# Informazioni sul processo di avvio sui router serie 12000  $\overline{a}$

## Sommario

[Introduzione](#page-0-0) **[Prerequisiti](#page-0-1) [Requisiti](#page-0-2)** [Componenti usati](#page-0-3) **[Convenzioni](#page-1-0)** [Processo di avvio](#page-1-1) [Stati ed eventi](#page-4-0) [aggiorna tutto](#page-4-1) [Inserimento e rimozione online \(OIR\)](#page-6-0) [arresto dello slot hw-module](#page-6-1) [ricaricamento del microcodice](#page-7-0) [Risoluzione dei problemi](#page-7-1) [Comandi per la risoluzione dei problemi](#page-9-0) [show version](#page-9-1) [mostra led](#page-11-0) [show diags <x>](#page-11-1) [show monitor event-trace slot-state <x>](#page-12-0) [Informazioni da raccogliere se si contatta il supporto tecnico](#page-13-0) [Informazioni correlate](#page-14-0)

## <span id="page-0-0"></span>**Introduzione**

Questo documento spiega il processo di avvio del Route Processor (RP) e della scheda di linea sul Cisco serie 12000 Internet Router.

## <span id="page-0-1"></span>**Prerequisiti**

### <span id="page-0-2"></span>**Requisiti**

Nessun requisito specifico previsto per questo documento.

### <span id="page-0-3"></span>Componenti usati

Le informazioni fornite in questo documento si basano sulle versioni software e hardware riportate di seguito.

- Cisco serie 12000 Internet Router
- Tutte le versioni del software Cisco IOS® in esecuzione su questa piattaforma

Le informazioni discusse in questo documento fanno riferimento a dispositivi usati in uno specifico ambiente di emulazione. Su tutti i dispositivi menzionati nel documento la configurazione è stata ripristinata ai valori predefiniti. Se la rete è operativa, valutare attentamente eventuali conseguenze derivanti dall'uso dei comandi.

### <span id="page-1-0"></span>**Convenzioni**

Per ulteriori informazioni sulle convenzioni usate, consultare il documento [Cisco sulle convenzioni](http://www.cisco.com/en/US/tech/tk801/tk36/technologies_tech_note09186a0080121ac5.shtml) [nei suggerimenti tecnici.](http://www.cisco.com/en/US/tech/tk801/tk36/technologies_tech_note09186a0080121ac5.shtml)

## <span id="page-1-1"></span>Processo di avvio

Questo è il processo graduale che spiega l'avvio della RP e della scheda di linea:

- Accendere o ricaricare.Se l'alimentazione è pulita, il bus di manutenzione (MBUS) viene 1. inizializzato e gli alimentatori forniscono una linea da 5 V a tutti i moduli MBUS e una linea da 48 V alla scheda RP. Se si tratta di un ricaricamento, la linea 5 VDC è già applicata ai moduli MBUS.I moduli MBUS forniscono un'interfaccia all'RP attivo tramite l'MBUS e si trovano fisicamente su queste schede:Route Processor (RP)Schede di linea (LC)Schede fabric switch (SFC)Schede CSC (Clock Scheduler Card)VentoleAlimentatori
- L'RP avvia ROMMON.L'RP accede all'immagine bootstrap caricata nella ROM, la 2. decomprime ed la esegue dalla ROM. L'RP esamina il registro di configurazione. Per ulteriori informazioni, fare riferimento a [Impostazioni del registro di configurazione virtuale.](http://www.cisco.com/en/US/docs/routers/access/4000/hardware/installation/guide/vconfig.html)Se il registro di configurazione è stato impostato su 0x0, l'RP viene avviato su ROMMON e non viene più avviato.In caso contrario, l'RP utilizza le variabili di avvio per determinare l'origine dell'immagine software Cisco IOS.Èpossibile usare il comando show bootvar per verificare le variabili di avvio impostate per il successivo caricamento.
- 3. L'RP potrebbe avviare il bootloader.L'RP carica l'immagine software Cisco IOS appropriata nella memoria RAM dinamica (DRAM) dell'RP.Se l'immagine ha origine da un'origine TFTP (Trivial File Transfer Protocol), il bootloader viene caricato prima di recuperare l'immagine software Cisco IOS.Se il registro di configurazione è stato impostato su 0x1, l'RP viene avviato dal bootloader e non viene più avviato.In caso contrario, il bootloader non viene utilizzato.L'RP decomprime ed esegue l'immagine software Cisco IOS.
- 4. Individuazione automatica RP.La scheda RP individua se stessa e le relative informazioni sullo slot.Questo è un esempio:

RP State: IOS STRT --- EV\_RP\_MBUS\_DISCOVERY\_SUCCESS

L'RP scarica il software dell'agente MBUS nella RAM MBUS e genera un report interno. RP State: IOS UP --- EV\_RP\_LOCAL\_AGENT\_REPORT

Le RP nel telaio usano l'MBUS per arbitrare per la masterizzazione.Una diventa la RP attiva, l'altra diventa la RP in standby.Se nello stesso sistema sono presenti un Performance Route Processor (PRP) e un RP, il PRP diventa il RP attivo.Se in esecuzione in modalità RPR (Route Processor Redundancy):Solo l'RP attivo decomprime l'immagine software Cisco IOS e la esegue. L'RP in standby carica solo l'immagine non compressa del software Cisco IOS nella DRAM.Solo l'RP attivo decomprime il file di configurazione archiviato nella RAM non

volatile (NVRAM).Se in esecuzione in modalità Route Processor Redundancy Plus (RPR+) o NSF (non-stop forwarding)/Switchover stateful:Sia l'RP attivo che quello in standby decomprimono ed eseguono l'immagine software Cisco IOS.Sia l'RP attivo che quello in standby decomprimono il file di configurazione memorizzato nella NVRAM.

5. Le schede fabric vengono inizializzate.L'RP attivo seleziona il CSC principale e il CSC di backup.Se esiste un solo CSC, tale CSC diventa il principale.Se sono presenti due CSC, il CSC che è sincronizzato con l'orologio con la maggior parte delle schede di linea diventa il CSC principale.A parità di condizioni, CSC1 diventa il prodotto principale.Nota: se sono presenti due CSC e uno si guasta quando il router è attivo e in esecuzione, il CSC difettoso viene mantenuto in modalità di arresto amministrativo e il comando hw-mod slot xx shutdown viene abilitato nell'interfaccia della riga di comando (CLI). Se il CSC difettoso è stato sostituito con un nuovo CSC non difettoso nello stesso slot in cui era in funzione il CSC difettoso e se il router viene riavviato o riavviato di nuovo, la CLI continua a essere visualizzata in modalità di arresto amministratore. È necessario configurare il comando no hw-mod slot xx shut in modalità di configurazione per visualizzare il CSC sostituito. Ciò consente la ridondanza.L'RP attivo determina il resto della configurazione dell'infrastruttura: larghezza di banda pari a un quarto o larghezza di banda completa, ridondante o non ridondante.

RP State: IOS UP --- EV\_RP\_LOCAL\_FAB\_READY

Le schede di linea vengono inizializzate.MBUS inizializzato.Sin dall'inizio, tutti i moduli MBUS 6.sulle schede di linea ricevono 5 V dagli alimentatori che attivano i moduli MBUS. Gli agenti MBUS vengono eseguiti nella ROM per l'avvio e quindi dalla RAM.L'RP attivo rileva l'esistenza delle schede di linea attraverso l'MBUS.L'RP invia richieste di trasmissione a tutti i possibili slot.Tutti i componenti con moduli MBUS rispondono con la versione RAM MBUS.Èpossibile aggiornare la scheda di linea MBUS ROM con il comando upgrade mbusagent-rom slot <x>.L'agente MBUS attiva la linea 48V sulla scheda di linea.ROMMONIl ROMMON esegue i test di base e l'inizializzazione.Per aggiornare la scheda di linea ROMMON, usare il comando upgrade rom-monitor slot <x>. Quando l'RP raggiunge lo stato IOS UP e genera il report dell'agente MBUS, l'RP richiede alle schede di linea di ottenere la loro versione ROM monitor (nota anche come ROMMON): ROMVGET --- EV\_AGENT\_REPORT\_POWERED

Una volta accese le schede di linea, utilizzano il ROM monitor per eseguire i test di base e l'inizializzazione.

ROMIGET --- EV\_LC\_ROM\_MON\_RESET

La scheda di linea ROM genera un report e attende il download fabric.

FABIWAIT --- EV\_LC\_ROM\_IMAGES\_REPORT

Il download fabricActive RP scarica il downloader fabric (noto anche come programma bootstrap secondario della scheda di linea) in serie sull'MBUS su ciascuna scheda di linea.La scheda di linea inizia a ricevere il download fabric.

FABLDNLD ---

EV\_FAB\_DOWNLOADER\_DOWNLOAD\_STARTABLE

La scheda di linea completa la ricezione del download fabric e carica il download fabric nella memoria DRAM della scheda di linea.

FABLSTRT ---

EV\_FAB\_DOWNLOADER\_DOWNLOAD\_SUCCESS

La scheda di linea avvia ed esegue il downloader fabric. Il downloader fabric inizializza alcuni componenti hardware della scheda di linea per consentire il download dell'immagine software Cisco IOS nell'infrastruttura dello switch.

FABLRUN ---

Èpossibile aggiornare il downloader di line card fabric e programmarlo nella scheda Flash con il comando upgrade fabric-downloader slot <x>.

Le schede di linea scaricano il software Cisco IOS.La scheda di linea attende di ricevere 7. l'immagine software Cisco IOS dall'RP nell'infrastruttura:

IOS DNLD --- EV\_IOS\_DOWNLOAD\_WAIT\_DL\_CONFIRM.

La scheda di linea conferma che il checksum sull'immagine software Cisco IOS viene estratto:

IOS STRT --- EV\_IOS\_DOWNLOAD\_SUCCESS

L'RP invia una richiesta di avvio alla scheda di linea e la scheda di linea invia un rapporto all'RP per indicare che è stato avviato correttamente.

IOS UP --- EV\_IOS\_REPORT

La scheda di linea raccoglie i buffer necessari nella DRAM ed esegue l'immagine software Cisco IOS:

IOS RUN --- EV\_BUFF\_CARVE\_SUCCESS

8. La sincronizzazione e la convergenza dei processi di routing di Cisco Express Forwarding (CEF).CEF sulle schede di linea sincronizzate con l'RP. Per verificare questa condizione, usare il comando show cef linecard:

Router#**show cef linecard**

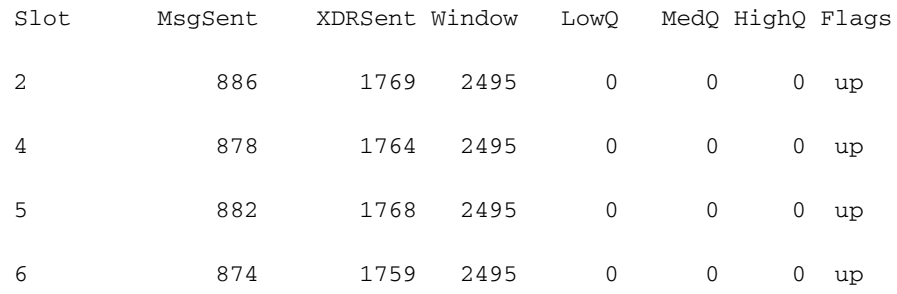

#### VRF Default, version 1027, 37 routes

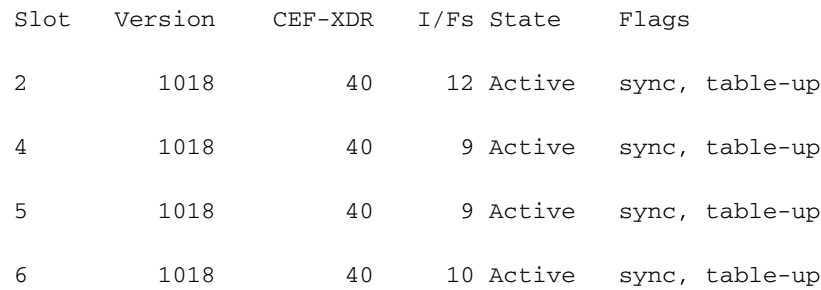

#### Collega la transizione a UP/UP.

#### Router#**show ip interface brief**

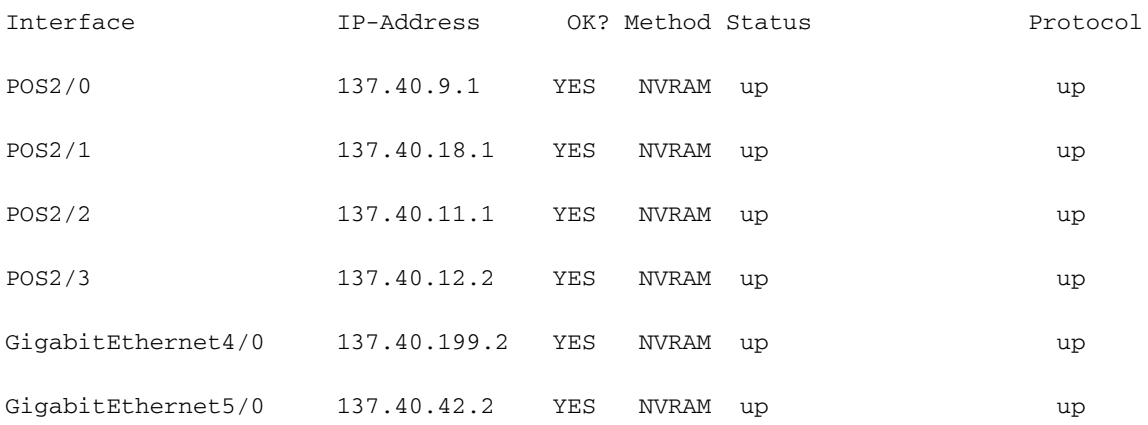

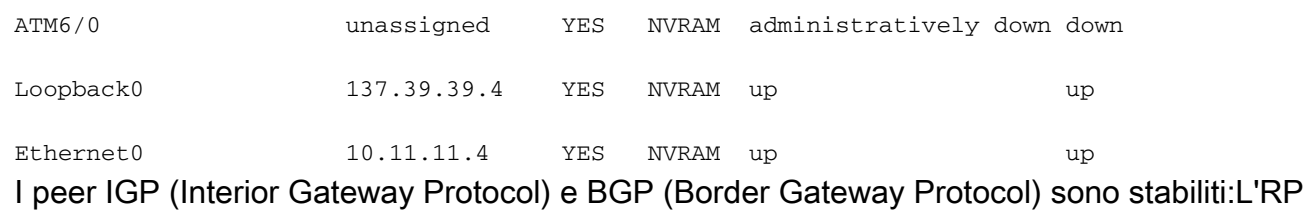

annuncia e riceve route.L'RP aggiorna il database di informazioni di routing (RIB) e crea la tabella CEF.L'RP utilizza il protocollo IPC (Interprocess Communications Protocol) per scaricare la tabella CEF su tutte le schede di linea sincronizzate nell'output show cef linecard.Il BGP converge.

## <span id="page-4-0"></span>Stati ed eventi

La sezione precedente descrive gli stati normali che si possono verificare all'avvio della RP o della scheda di linea. In questa sezione vengono descritti gli stati aggiuntivi che possono verificarsi quando si esamina il processo di avvio delle schede di linea:

- aggiorna tutto
- [Inserimento e rimozione online \(OIR\)](#page-6-0)
- $\cdot$  slot hw-module  $\lt x$  > arresto
- $\cdot$  ricaricamento del microcodice  $\lt x$

### <span id="page-4-1"></span>aggiorna tutto

Per consentire alla scheda di linea di passare sempre attraverso questo stato, è necessario avviare sempre il download del fabric:

#### FABLRUN --- EV\_FAB\_DOWNLOADER\_LAUNCH\_SUCCESS

Esistono diversi modi per acquisire il downloader fabric, ad esempio scaricarlo ogni volta dall'RP o programmarlo in Flash.

se il comando service upgrade all non è configurato, il downloader dell'infrastruttura non è programmato in Flash. La scheda di linea deve scaricare il downloader fabric ogni volta che si avvia la scheda di linea e deve passare attraverso questi stati:

- ROMVGET EV\_AGENT\_REPORT\_POWERED
- ROMIGET EV\_LC\_ROM\_MON\_RESET
- FABIWAIT EV\_LC\_ROM\_IMAGES\_REPORT

FABLDNLD EV\_FAB\_DOWNLOADER\_DOWNLOAD\_STARTABLE

- FABLSTRT EV FAB DOWNLOADER DOWNLOAD SUCCESS
- FABLRUN EV FAB DOWNLOADER LAUNCH SUCCESS
- IOS DNLD EV\_IOS\_DOWNLOAD\_WAIT\_DL\_CONFIRM
- IOS STRT EV\_IOS\_DOWNLOAD\_SUCCESS
- IOS UP EV\_IOS\_REPORT

IOS RUN EV\_BUFF\_CARVE\_SUCCESS

Inoltre, questo messaggio di avviso per le schede di linea viene visualizzato nell'output del comando show version:

WARNING: Old Fabric Downloader in slot 2

Use "upgrade fabric-downloader" command to update the image

D'altra parte, se il comando service upgrade all è configurato, al primo caricamento di una particolare immagine software Cisco IOS, la scheda di linea carica il downloader fabric e lo programma in Flash:

NOT YET --- EV\_FLASH\_PROG\_DONE IN RSET --- EV\_FLASH\_PROG\_DONE

La scheda di linea passa attraverso questi stati solo al primo caricamento:

- ROMVGET EV\_AGENT\_REPORT\_POWERED
- ROMIGET EV\_LC\_ROM\_MON\_RESET
- FABIWAIT EV\_LC\_ROM\_IMAGES\_REPORT
- FABLDNLD EV\_FAB\_DOWNLOADER\_DOWNLOAD\_STARTABLE
- FABLSTRT EV\_FAB\_DOWNLOADER\_DOWNLOAD\_SUCCESS
- FABLRUN EV\_FAB\_DOWNLOADER\_LAUNCH\_SUCCESS
- IOS DNLD EV\_IOS\_DOWNLOAD\_WAIT\_DL\_CONFIRM
- IOS STRT EV\_IOS\_DOWNLOAD\_SUCCESS
- IOS UP EV\_IOS\_REPORT
- IOS RUN EV\_BUFF\_CARVE\_SUCCESS
- NOT YET EV\_FLASH\_PROG\_DONE
- IN RSET EV\_FLASH\_PROG\_DONE
- ROMIGET EV\_LC\_ROM\_MON\_RESET
- FABLSTRT EV\_FAB\_DOWNLOADER\_DOWNLOAD\_SUCCESS
- FABLRUN EV FAB DOWNLOADER LAUNCH SUCCESS
- IOS DNLD EV\_IOS\_DOWNLOAD\_WAIT\_DL\_CONFIRM
- IOS STRT EV\_IOS\_DOWNLOAD\_SUCCESS

IOS UP EV\_IOS\_REPORT

IOS RUN EV\_BUFF\_CARVE\_SUCCESS

Se il comando service upgrade all è configurato e si tratta di un ricaricamento dopo il primo ricaricamento con questa immagine software Cisco IOS, l'avvio avrà il seguente aspetto:

ROMVGET EV\_AGENT\_REPORT\_POWERED

ROMIGET EV\_LC\_ROM\_MON\_RESET

FABIWAIT EV\_LC\_ROM\_IMAGES\_REPORT

FABLRUN EV FAB DOWNLOADER LAUNCH SUCCESS

IOS DNLD EV\_IOS\_DOWNLOAD\_WAIT\_DL\_CONFIRM

IOS STRT EV\_IOS\_DOWNLOAD\_SUCCESS

IOS UP EV\_IOS\_REPORT

IOS RUN EV\_BUFF\_CARVE\_SUCCESS

Anche se il primo caricamento con il comando service upgrade all ha tempi di avvio lunghi, il vantaggio è che gli avvii successivi non sprecano tempo per scaricare il downloader fabric.

#### <span id="page-6-0"></span>Inserimento e rimozione online (OIR)

La rimozione di una scheda di linea genera questo stato:

NOT YET --- EV\_ENVMON\_CARD\_REMOVED Analogamente, un inserimento genera questo stato:

NEW INS --- EV\_ENVMON\_CARD\_INSERTED Dopo aver inserito la nuova scheda di linea, l'MBUS deve essere acceso, seguito dal resto della scheda di linea:

MBUSWAIT EV\_AGENT\_REPORT\_AGENT\_IN\_ROM MBUSWAIT EV\_AGENT\_REPORT\_AGENT\_IN\_ROM MBUSDNLD EV\_MBUS\_AGENT\_DOWNLOAD\_STARTABLE MBUSDONE EV\_MBUS\_AGENT\_DOWNLOAD\_SUCCESS PWR ON EV\_AGENT\_REPORT\_UNPOWERED

Il normale processo di avvio continua da:

ROMIGET --- EV\_LC\_ROM\_MON\_RESET

#### <span id="page-6-1"></span>arresto dello slot hw-module

Èpossibile configurare il comando hw-module slot <x> shutdown per ripristinare correttamente la scheda di linea e lasciarla in stato di arresto (noto anche come arresto amministrativo). Dopo aver eseguito questo comando, la scheda di linea viene avviata fino a IOS START e quindi rimane in ADMNDOWN. Quando si configura questo comando, nel registro vengono visualizzate le seguenti transizioni di stato:

NOT YET EV\_ADMIN\_SLOT\_SHUT

IN RSET EV\_ADMIN\_SLOT\_SHUT

ROMVGET EV\_LC\_ROM\_TYPE\_AFTER\_RESET\_TIMEOUT

ROMIGET EV\_LC\_ROM\_MON\_RESET

FABLWAIT EV\_LC\_ROM\_IMAGES\_REPORT\_WAIT\_FAB

FABLDNLD EV\_FAB\_DOWNLOADER\_DOWNLOAD\_STARTABLE

FABLSTRT EV FAB DOWNLOADER DOWNLOAD SUCCESS

FABLRUN EV\_FAB\_DOWNLOADER\_LAUNCH\_SUCCESS

IOS DNLD EV\_IOS\_DOWNLOAD\_WAIT\_DL\_CONFIRM

IOS STRT EV\_IOS\_DOWNLOAD\_SUCCESS

ADMNDOWN EV\_IOS\_REPORT

La scheda di linea rimane in quest'ultimo stato fino a quando la configurazione dello slot hwmodule <x> non viene rimossa. Quando si sceglie di ripristinare la scheda di linea con il comando no hw-module slot <x>shutdown, la scheda di linea viene riavviata come in origine e ha inizio con questi eventi:

NOT YET --- EV\_ADMIN\_NO\_SLOT\_SHUT IN RSET --- EV\_ADMIN\_NO\_SLOT\_SHUT A questo punto, il normale processo di avvio continua da:

ROMIGET --- EV\_LC\_ROM\_MON\_RESET

#### <span id="page-7-0"></span>ricaricamento del microcodice

Un ricaricamento del microcodice riavvia semplicemente il processo di avvio di una scheda di linea e inizia con questi eventi:

NOT YET --- EV\_ADMIN\_LC\_RELOAD IN RSET --- EV\_ADMIN\_LC\_RELOAD Il normale processo di avvio continua da:

ROMIGET --- EV\_LC\_ROM\_MON\_RESET

### <span id="page-7-1"></span>Risoluzione dei problemi

Se lo stato della scheda di linea è diverso da IOS RUN, o l'RP non è né il master/primario attivo né lo slave/secondario, significa che si è verificato un problema e la scheda non è stata caricata completamente. Prima di sostituire la scheda, Cisco consiglia di eseguire la procedura seguente per risolvere il problema:

1. Utilizzare lo <u>[strumento Software Advisor](http://tools.cisco.com/Support/Fusion/FusionHome.do)</u> (solo utenti <u>[registrati](http://tools.cisco.com/RPF/register/register.do)</u>) per determinare se la nuova scheda è supportata nella versione software Cisco IOS in uso. Se la scheda di linea è supportata, configurare il comando service upgrade all, salvare la configurazione con il comando copy run start e spegnere e riaccendere il router. A volte un ricaricamento non è sufficiente, ma un ciclo di alimentazione risolverà il problema.Se la nuova scheda non è supportata nella versione corrente del software Cisco IOS, verificare di avere una quantità sufficiente di memoria di routing installata sulla scheda di linea prima di aggiornare la versione del software Cisco IOS. Per il software Cisco IOS versione 12.0(21)S, sono

necessari 256 MB di memoria di routing, in particolare se il protocollo Border Gateway Protocol (BGP) è configurato con molti peer e molte route.Èinoltre possibile fare riferimento a questi collegamenti per ulteriori informazioni:[Risoluzione dei problemi dell'RP](http://www.cisco.com/en/US/docs/routers/12000/12006s/installation/guide/qdch4.html#wp5764)[Risoluzione dei](http://www.cisco.com/en/US/products/hw/modules/ps2710/prod_tech_notes_list.html) [problemi delle schede di linea](http://www.cisco.com/en/US/products/hw/modules/ps2710/prod_tech_notes_list.html)

2. Verificare quale fase di avvio della scheda di linea è bloccata. È possibile usare il comando show led per verificare lo stato corrente della scheda di linea. Se l'output del comando show led visualizza MEM INIT, ricollocare la memoria sulla scheda di linea.Se l'output del comando show led visualizza la memoria MRAM, è probabile che la scheda di linea non sia posizionata correttamente ed è necessario riposizionarla. Inoltre, per il corretto funzionamento della scheda di linea, è necessario verificare e assicurarsi di disporre del numero appropriato di CSC e SFC nello chassis. Solo le schede di linea basate sul motore 0 funzionano in una configurazione con larghezza di banda pari a un trimestre. Per il corretto funzionamento di tutte le altre schede di linea sono necessarie almeno quattro schede fabric di switching.Èsempre possibile usare il comando show event-trace slot-state per esaminare il processo di avvio della scheda di linea.

Di seguito sono riportati alcuni suggerimenti utili per risolvere un problema di avvio di una scheda:

- Usare il comando global configuration microcode reload <slot>per ricaricare il microcodice.
- ∙ Usare il comando **hw-module slot <***slot***>reload** per ricaricare la scheda. In questo modo, la scheda di linea viene reimpostata e scaricata nuovamente dai moduli software MBUS e Fabric Downloader prima di tentare di scaricare nuovamente il software Cisco IOS Line Card.
- Usare il comando **upgrade all slot** per aggiornare la ROM dell'agente MBUS, la RAM dell'agente MBUS e il download dell'infrastruttura. Fare riferimento alla sezione [Aggiornamento del firmware della scheda di linea su un Cisco serie 12000 Internet Router](http://www.cisco.com/en/US/products/hw/routers/ps167/products_tech_note09186a008009479d.shtml).
- Reimpostare la scheda di linea manualmente. In questo modo è possibile escludere eventuali problemi causati da una connessione non valida all'MBUS o all'infrastruttura di switching.

Èpossibile che venga visualizzato questo messaggio di errore sul Gigabit Route Processor (GRP):

#### %GRP-3-UCODEFAIL: Download failed to slot 5

Questo messaggio indica che l'immagine scaricata nella scheda di linea è stata rifiutata. È possibile usare il comando di configurazione reload del microcodice per ricaricare il microcodice. Se il messaggio di errore viene visualizzato di nuovo, usare il comando upgrade all slot per aggiornare la ROM dell'agente MBUS, la RAM dell'agente MBUS e il download dell'infrastruttura. Per ulteriori informazioni, fare riferimento a [Aggiornamento del firmware della scheda di linea su](http://www.cisco.com/en/US/products/hw/routers/ps167/products_tech_note09186a008009479d.shtml) [un router Cisco serie 12000 Internet](http://www.cisco.com/en/US/products/hw/routers/ps167/products_tech_note09186a008009479d.shtml).

Le schede di linea basate sul motore 2 a volte rimangono bloccate in STRTIOS. Ciò può essere dovuto ai DIMM di memoria dei pacchetti installati nel socket TLU/PLU e viceversa. Per informazioni sulla posizione della memoria di questo tipo di scheda, fare riferimento a [Posizioni](http://www.cisco.com/en/US/products/hw/routers/ps167/products_tech_note09186a00801e1dbe.shtml#memory3) [della memoria su una scheda di linea Engine 2.](http://www.cisco.com/en/US/products/hw/routers/ps167/products_tech_note09186a00801e1dbe.shtml#memory3)

Per controllare la quantità di memoria TLU/PLU è disponibile una sequenza di comandi:

```
LC-Slot#show control psa mem
```
The following symptoms are : 1)"show LED" is in STRTIOS 2)"show diag" may indicate Board is disabled analyzed idbs-rem Board State is Launching IOS (IOS STRT):

Router#**show led** SLOT 4 : STRTIOS SLOT 7 : RP ACTV

Router#**show diag 4**

SLOT 4 (RP/LC 4 ): 3 Port Gigabit Ethernet MAIN: type 68, 800-6376-01 rev C0 Deviation: 0 HW config: 0x00 SW key: 00-00-00 PCA: 73-4775-02 rev C0 ver 2 Design Release 1.0 S/N SDK0433157H MBUS: Embedded Agent Test hist: 0x00 RMA#: 00-00-00 RMA hist: 0x00 DIAG: Test count: 0x00000000 Test results: 0x00000000 FRU: Linecard/Module: 3GE-GBIC-SC= L3 Engine: 2 - Backbone OC48 (2.5 Gbps) MBUS Agent Software version 01.51 (RAM) (ROM version is 02.17) ROM Monitor version 10.06 Fabric Downloader version used 08.01 (ROM version is 05.03) Primary clock is CSC 1 Board is disabled analyzed idbs-rem Board State is Launching IOS (IOS STRT) Insertion time: 00:00:06 (00:11:00 ago)

Questa scheda non può avviarsi con IOS RUN ed è bloccata all'avvio di IOS. Le SDRAM da 64 MB sono state installate su J5 e J8 anziché su 128 MB, mentre le SDRAM da 128 MB sono state installate su J4 e J6 anziché su 64 MB. La causa principale di questo errore è stata una mancata corrispondenza tra la memoria e le SDRAM, in cui le SDRAM trasmesse erano pari a 128 MB rispetto alle SDRAM ricevute, pari a 64 MB. Dopo la riconfigurazione di 128 MB di SDRAM su J5 e J8, questa scheda si è avviata correttamente.

La memoria di dimensioni errate inserita nello slot sbagliato è possibile solo per le schede di linea basate sul motore 2, in quanto queste sono le uniche ad avere PLU/TLU con lo stesso aspetto fisico della memoria del pacchetto RX/TX.

Per informazioni sulle posizioni della memoria sulla scheda di linea basata sul motore 2, consultare le [istruzioni Cisco serie 12000 Router Memory Replacement Instructions.](http://www.cisco.com/en/US/docs/routers/12000/12012/maintenance/guide/4338bmem.html#35525)

## <span id="page-9-0"></span>Comandi per la risoluzione dei problemi

### <span id="page-9-1"></span>show version

Router#**show version**

Cisco Internetwork Operating System Software

IOS (tm) GS Software (GSR-P-M), Version 12.0(22)S, EARLY DEPLOYMENT RELEASE SOFTWARE (fc2) La versione del software Cisco IOS caricata sull'RP è 12.0(22)S. L'immagine software Cisco IOS viene copiata dal percorso specificato dal comando **boot system <source>**. Quindi, viene decompresso e caricato nella DRAM dell'RP.

Nota: se si configura il comando boot system <source> senza specificare il nome dell'immagine, l'RP tenta di caricare il primo file nello slot/disco. Pertanto, verificare che la prima immagine sia un'immagine software Cisco IOS valida.

Per ulteriori informazioni, fare riferimento al documento [Cisco 12000 Router che potrebbero non](http://www.cisco.com/en/US/ts/fn/200/fn20185.html) [riuscire ad avviare il sistema da un disco ATA durante gli aggiornamenti del software Cisco IOS](http://www.cisco.com/en/US/ts/fn/200/fn20185.html) [versione 12.0\(22\)S](http://www.cisco.com/en/US/ts/fn/200/fn20185.html) se si utilizza un disco ATA.

TAC Support: http://www.cisco.com/tac Copyright (c) 1986-2002 by cisco Systems, Inc. Compiled Sat 20-Jul-02 04:40 by nmasa Image text-base: 0x50010968, data-base: 0x5207A000

ROM: System Bootstrap, Version 11.2(20010625:183716) [bfr\_112 181], DEVELOPMENT SOFTWARE Bootstrap versione 181: la versione del bootstrap, nota anche come ROM Monitor o ROMMON, in esecuzione sull'RP. Per impostazione predefinita, l'immagine bootstrap viene eseguita direttamente dalla ROM o usando il comando **boot bootstrap <source>** per specificare l'origine. È possibile completare questi passaggi per il supporto di 512 MB di DRAM sull'RP:

Una volta identificato il tipo di GRP presente e la versione corrente di ROMMON, sono disponibili le seguenti possibilità:

- GRP Questa opzione non supporta l'opzione 512 MB. È necessario sostituire questa scheda con un GRP-B.
- GRP-B con ROMMON versione 180: per prima cosa è necessario aggiornare il software Cisco IOS alla versione 12.0(19)S o successive. Quindi, eseguire il comando upgrade from slot  $X$  (dove  $X$  è il numero dello slot in cui si trova il GRP) per aggiornare manualmente la versione di ROMMON. Dopo aver eseguito questi passaggi, è possibile aggiornare fisicamente la memoria come descritto nelle [istruzioni Cisco serie 12000 Router Memory](http://www.cisco.com/en/US/docs/routers/12000/12012/maintenance/guide/4338bmem.html#24379) [Replacement Instructions](http://www.cisco.com/en/US/docs/routers/12000/12012/maintenance/guide/4338bmem.html#24379).
- $\bullet$  GRP-B con ROMMON versione 181 o successive. È necessario verificare che il software Cisco IOS in esecuzione sia la versione 12.0(19)S o successive. Quindi, è possibile aggiornare fisicamente la memoria come descritto nelle [istruzioni Cisco serie 12000 Router](http://www.cisco.com/en/US/docs/routers/12000/12012/maintenance/guide/4338bmem.html#24379) [Memory Replacement Instructions.](http://www.cisco.com/en/US/docs/routers/12000/12012/maintenance/guide/4338bmem.html#24379)

BOOTLDR: GS Software (GSR-BOOT-M), Version 12.0(8)S, EARLY DEPLOYMENT MAINTENANCE INTERIM SOFTWARE

Bootloader versione 12.0(8)S - Versione del bootloader in esecuzione sull'RP. Usare il comando boot bootldr <source> per specificare l'origine. Il bootloader è richiesto per il netbooting (avvio di un'immagine software Cisco IOS da un'origine TFTP). Aggiornare il bootloader alla versione più recente.

Router uptime is 1 hour, 18 minutes Il tempo di attività è la durata del tempo trascorso dall'ultimo ricaricamento.

System returned to ROM by reload at 16:02:27 UTC Mon Aug 19 2002 System image file is "**slot0:**gsr-p-mz.120-22.S"

Qui viene mostrata l'origine dell'immagine software Cisco IOS. In questo caso, si tratta di un'immagine memorizzata nello slot0:

cisco 12410/GRP (R5000) processor (revision 0x01) with 524288K bytes of memory. R5000 CPU at 200Mhz, Implementation 35, Rev 2.1, 512KB L2 Cache Last reset from power-on

```
1 Route Processor Card
2 Clock Scheduler Cards
5 Switch Fabric Cards
1 Single-port OC12c ATM controller (1 ATM).
1 four-port OC48 POS controller (4 POS).
2 Single Port Gigabit Ethernet/IEEE 802.3z controllers (2 GigabitEthernet).
1 Ethernet/IEEE 802.3 interface(s)
2 GigabitEthernet/IEEE 802.3 interface(s)
1 ATM network interface(s)
4 Packet over SONET network interface(s)
507K bytes of non-volatile configuration memory.
16384K bytes of Flash PCMCIA card at slot 0 (Sector size 128K).
```
8192K bytes of Flash internal SIMM (Sector size 256K). Configuration register is 0x2002

#### <span id="page-11-0"></span>mostra led

Router#**show led** SLOT 2 : RUN IOS Gli slot che contengono schede di linea visualizzano uno dei vari output (dettagli più avanti). In questo caso, la scheda di linea nello slot 2 è completamente avviata e nello stato RUN IOS.

SLOT 4 : RUN IOS SLOT 5 : RUN IOS SLOT 6 : RUN IOS SLOT 9 : RP ACTV

Gli slot che contengono RP visualizzano uno dei due output: RP ACTV e RP STBY. Ciò dipende da quale RP è attivo e quale in standby. In questo caso, l'RP nello slot 9 è completamente avviato ed è l'RP attivo.

#### <span id="page-11-1"></span>show diags <x>

```
Router#show diags 2
```
SLOT 2 (RP/LC 2 ): 4 Port Packet Over SONET OC-48c/STM-16 Single Mode/SR SC connector

```
 MAIN: type 67, 800-5517-03 rev A0
```
Deviation: D026529

HW config: 0x04 SW key: 00-00-00

PCA: 73-4203-04 rev B0 ver 3

Design Release 2.0 S/N CAB0543L3FH

MBUS: Embedded Agent

Test hist: 0x00 RMA#: 00-00-00 RMA hist: 0x00

```
 DIAG: Test count: 0x00000000 Test results: 0x00000000
 FRU: Line card/Module: 4OC48/POS-SR-SC=
      Route Memory: MEM-LC4-256=
      Packet Memory: MEM-LC4-PKT-512=
 L3 Engine: 4 - Backbone OC192/QOC48 (10 Gbps)
```
MBUS Agent Software version 01.50 (RAM) (ROM version is 02.10)

Versioni del software dell'agente MBUS: le informazioni RAM vengono visualizzate se l'agente MBUS viene eseguito dalla RAM, come dovrebbe essere.

ROM Monitor version 01.04

Fabric Downloader version used 05.00 (ROM version is 04.01)

Primary clock is CSC 1 Board is analyzed

Board State is Line Card Enabled (IOS RUN )

Insertion time: 00:00:12 (01:17:53 ago)

Tempo di inserimento (Insertion time) - La durata per la quale la scheda di linea è stata accesa. La prima volta 00:00:12 (HH:MM:SS) è l'ora in cui la scheda di linea è stata accesa dopo il ricaricamento dell'RP. La seconda volta 01:17:53 (HH:MM:SS) è la durata di alimentazione della scheda di linea. La prima volta aggiunta alla seconda volta equivale al tempo di attività nell'output del comando show version.

DRAM size: 268435456 bytes FrFab SDRAM size: 268435456 bytes ToFab SDRAM size: 268435456 bytes 0 crashes since restart

#### <span id="page-12-0"></span>show monitor event-trace slot-state <x>

Il comando show gsr slot  $\leq x$  restituisce lo stesso output ed è più facile da ricordare.

Router#**show gsr slot 0** SLOT STATE TRACE TABLE -- Slot 0 (**Current Time is 4116199.392**) Ora corrente: 4116199,392 secondi è la durata dell'accensione dell'RP.

+----------------------------------------------------------------------- | Timestamp Pid State Event Flags +----------------------------------------------------------------------- 3.296 2 IOS STRT EV\_RP\_MBUS\_DISCOVERY\_SUCCESS 22.536 2 IOS UP EV\_RP\_LOCAL\_AGENT\_REPORT 33.184 46 IOS UP EV\_RP\_LOCAL\_FAB\_READY an

L'output di una scheda di linea è simile:

SLOT STATE TRACE TABLE -- Slot 2 (**Current Time is 4776.108**) Ora corrente: 476,108 secondi è la durata di accensione della scheda di linea.

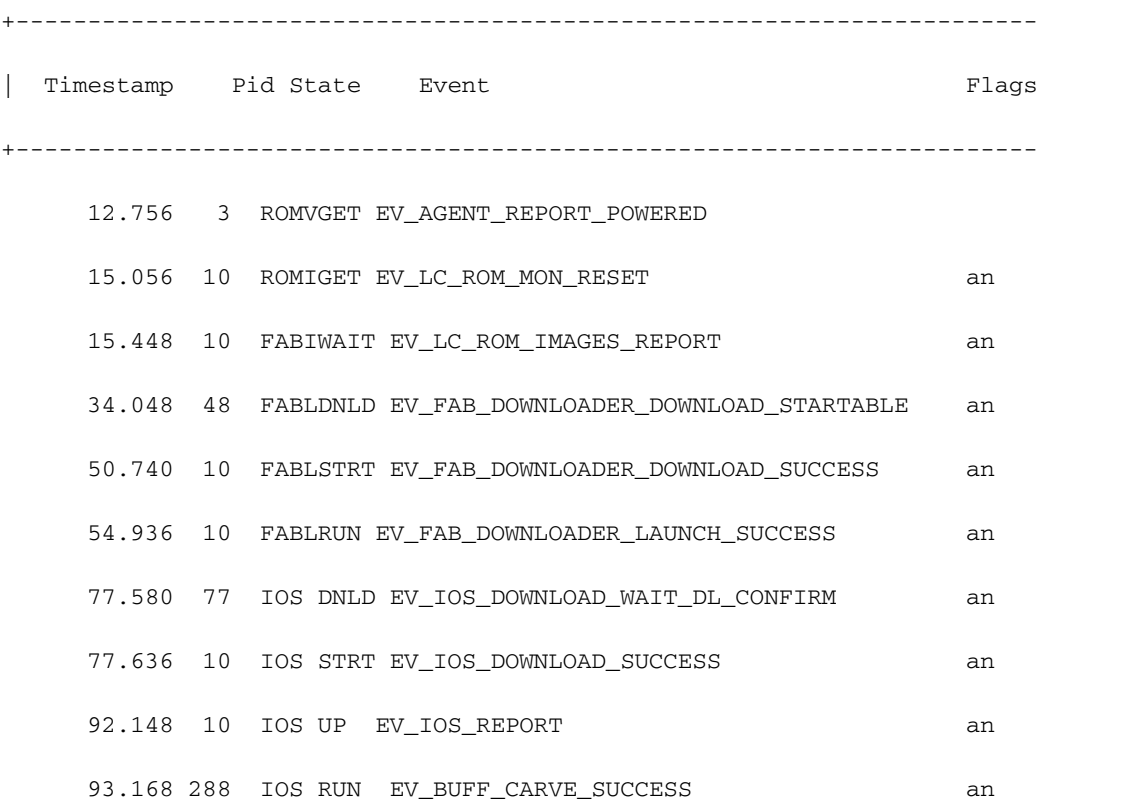

Il resto dell'output del comando show monitor event-trace slot-state <x> descrive ciascuno degli stati attraversati dalla scheda di linea.

## <span id="page-13-0"></span>Informazioni da raccogliere se si contatta il supporto tecnico

Se si contatta il [supporto tecnico](http://www.cisco.com/cisco/web/support/index.html), allegare queste informazioni alla richiesta per risolvere il problema di una scheda di linea in uno stato diverso da IOS RUN: • Se possibile, il comando **show tech-support** viene restituito in modalità abilitazione. Sequenza di avvio completa acquisita dalla porta ● della console. • L'output del comando show log o l'acquisizione da console, se disponibile. • Output di questi comandi show: show gsr slot <slot>show monitor event-trace busshow monitor event-trace bus | incl slot# (dove # è il numero di slot della scheda di linea bloccata)show monitor eventtrace fabshow ipc portsmostra nodi ipcshow ipc statshow controller scashow controller xbarmostra orologio controllershow controller csc-fpga • Una descrizione dettagliata delle operazioni di

risoluzione dei problemi eseguite. Per caricare e allegare informazioni alla richiesta, consultare lo [strumento per la richiesta di assistenza](http://tools.cisco.com/ServiceRequestTool/create/launch.do) (solo utenti [registrati\)](http://tools.cisco.com/RPF/register/register.do). Se non è possibile accedere a questo strumento, è possibile inviare le informazioni in un allegato e-mail a [attach@cisco.com](mailto:attach@cisco.com) con il numero della richiesta in oggetto, per allegare le informazioni alla richiesta. Nota: non ricaricare o spegnere e riaccendere

manualmente il router prima di aver raccolto queste informazioni, a meno che non sia necessario per risolvere un problema di avvio su una scheda di linea o un GRP. Ciò può causare la perdita di informazioni importanti necessarie per determinare la causa principale del problema.

# <span id="page-14-0"></span>Informazioni correlate

- [Aggiornamento del firmware della scheda di linea su un Cisco serie 12000 Internet Router](http://www.cisco.com/en/US/products/hw/routers/ps167/products_tech_note09186a008009479d.shtml?referring_site=bodynav)
- [Cisco serie 12000 Internet Router Pagina di supporto](http://www.cisco.com/en/US/products/hw/routers/ps167/tsd_products_support_series_home.html?referring_site=bodynav)
- [Documentazione e supporto tecnico Cisco Systems](http://www.cisco.com/cisco/web/support/index.html?referring_site=bodynav)